# **MIDI Settings (Configuración MIDI)**

### **Descripción del MIDI**

**El término MIDI es el acrónimo de Musical Instrument Digital Interface (interfaz digital de instrumentos musicales), un estándar internacional para la conexión de instrumentos musicales, ordenadores y otros dispositivos para permitir el intercambio de datos de interpretación.**

#### **Terminales MIDI**

MIDI cuenta con dos tipos de terminales: MIDI IN y MIDI OUT. La conexión a estos terminales debe realizarse con los cables específicos para este fin.

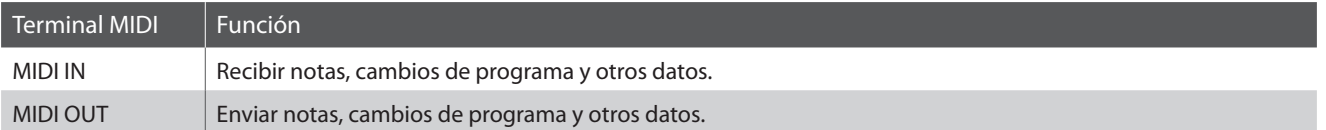

#### **Canales MIDI**

MIDI utiliza canales para intercambiar datos entre dispositivos MIDI. Hay canales para recibir (MIDI IN) y para enviar (MIDI OUT). La mayoría de instrumentos o dispositivos con funciones MIDI disponen de conectores de entrada y salida, y pueden enviar y recibir datos vía MIDI. Los canales de recepción se utilizan para recibir datos desde otra unidad MIDI y los canales de transmisión se utilizan para enviar datos a otro dispositivo MIDI.

La ilustración siguiente muestra tres instrumentos musicales, conectados vía MIDI.

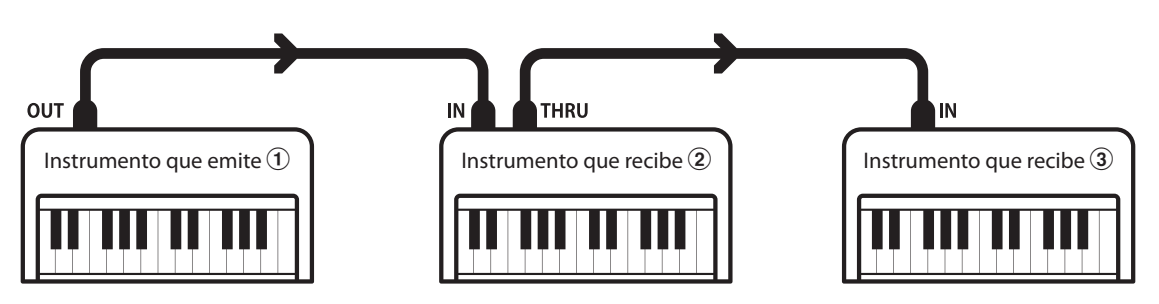

El instrumento que emite  $\Omega$  envía información del canal y del teclado a los instrumentos que reciben  $\mathcal{Q}/\mathcal{Q}$ . La información llega a los instrumentos que reciben  $\mathcal{D}/\mathcal{D}$ .

Los instrumentos que reciben  $\mathcal{D}/\mathcal{D}$  responderán a datos MIDI recibidos si su canal de recepción es el mismo que el canal de emisión del instrumento que envía  $\mathcal{Q}/\mathcal{Q}$ . Si los canales no son iguales, los instrumentos receptores  $\mathcal{Q}/\mathcal{Q}$  no responderán a ningún tipo de datos enviados.

Tanto para recibir como para transmitir, se podrá utilizar los canales 1 a 16.

#### **Grabado/reproducción con un secuenciador**

Cuando se conecta a un secuenciador (o un equipo que ejecuta el software de secuenciación MIDI), el piano digital CA59 se puede utilizar para grabar y reproducir canciones de varias pistas, con sonidos diferentes al mismo tiempo a reproducir en cada canal.

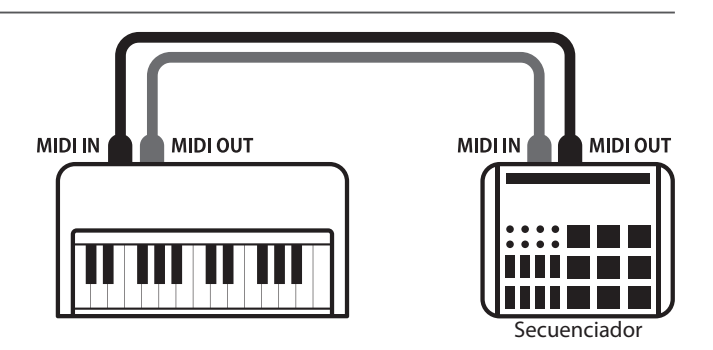

### **MIDI Settings (Configuración MIDI)**

#### **Funciones MIDI**

El piano digital CA59 permite las siguientes funciones MIDI:

#### Transmisión/recepción de información de notas

Transmitir/recibir información de notas a o desde un dispositivo o instrumento musical conectado por MIDI.

#### Ajuste de canales de transmisión/recepción

Especificar canales de transmisión/recepción dentro de un rango de 1 a 16.

#### Transmisión/recepción de datos exclusivos

Transmitir/recibir ajustes del panel frontal o de la función de menú como datos exclusivos.

#### Configuración del modo multi timbre

Recibir datos MIDI de múltiples canales de un instrumento o dispositivo conectado por MIDI.

#### Transmisión/recepción de información de cambio de programa

Transmitir/recibir datos de cambio de programa a o desde un dispositivo o instrumento musical conectado por MIDI.

#### Enviar/recibir datos de los pedales

Transmitir/recibir datos de los pedales sordina, sostenido y suave a y desde dispositivos o instrumentos musicales conectados por MIDI.

#### Recepción de datos de volumen

Recibir datos de volumen de MIDI enviados desde un dispositivo o instrumento musical conectado por MIDI.

\* Consulte "Tabla de implementación MIDI" en la página 10 para obtener más información sobre las posibilidades MIDI del piano digital CA59.

#### **MIDI Settings (Configuración MIDI)**

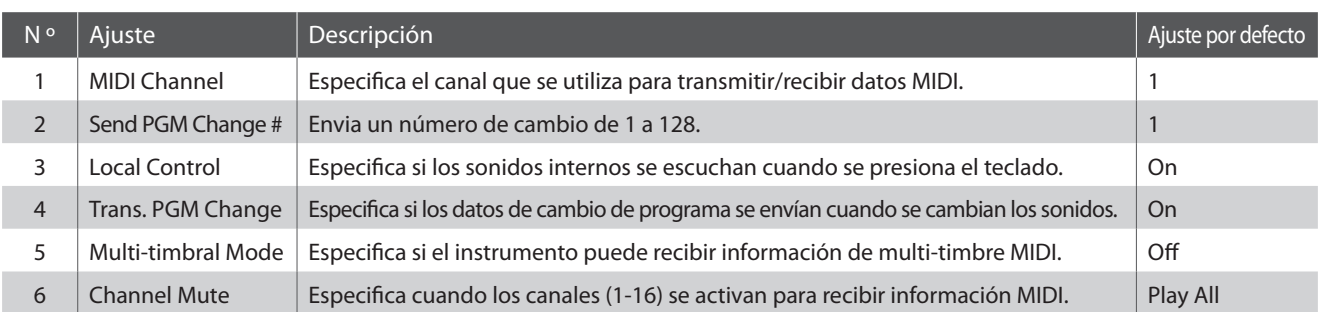

\* Los ajustes por defecto se visualizarán en la primera ilustración de la pantalla LCD (es decir, paso 1) para cada ajuste la explicación a continuación.

### **Acceso al menú de configuración MIDI**

*Mientras el modo normal se muestra en la pantalla LCD:*

Pulse el botón <a>[2]</a> FUNCTION (MENU).

Los menús de función se visualizarán en la pantalla LCD.

Pulse los botones  $\bullet \bullet$  o  $\bullet$  para seleccionar el menú de configuración MIDI.

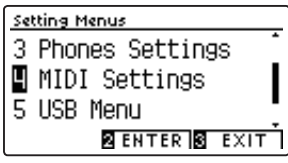

Pulse el botón <a>[2]</a> FUNCTION (ENTER) para entrar en el menú de configuración MIDI.

### **Selección de la configuración deseada**

*Después de entrar en el menú de configuración MIDI:*

Pulse los botones  $\blacktriangledown$  o  $\blacktriangle$  para mover el cursor de selección en la posición deseada.

Pulse los botones < o > para ajustar la configuración seleccionada.

\* Para resetear la configuración actual con el valor por defecto, pulse los botones  $\blacktriangleleft$  y  $\blacktriangleright$  simultáneamente.

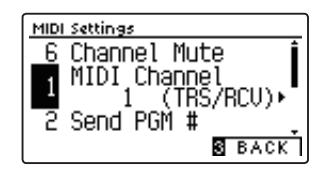

### **MIDI Settings (Configuración MIDI)**

## **1 MIDI Channel (Canal MIDI)**

**La configuración del canal MIDI permite especificar el canal de transmitir/recibir. El canal elegido funcionará tanto como emisor como receptor (no se pueden seleccionar canales de emisión y recepción por separado).**

#### **1. Selección del ajuste del canal MIDI**

*Después de entrar en el menú de configuración MIDI (página 2):*

Pulse los botones  $\blacktriangledown$  o  $\blacktriangle$  para seleccionar el ajuste de canal MIDI.

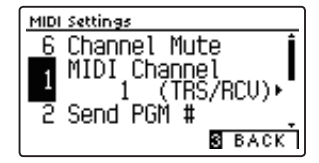

### **2. Cambiar el valor de canal MIDI**

Pulse los botones < o > para aumentar o disminuir el valor del ajuste del canal MIDI.

- \* El valor del canal MIDI puede ser ajustada dentro del rango de 1 a 16.
- \* Para restablecer el ajuste del canal MIDI en el valor predeterminado, pulse los botones < y ▶ simultáneamente.
- \* Cualquier cambio hecho a la configuración de canal MIDI se mantendrá hasta que el instrumento está apagado.
- \* Las funciones preferidas de canal MIDI pueden almacenarse en una memoria de registro para su recuperación posterior, o para la memoria de Función de Startup para una selección automática cuando se enciende el instrumento. Para más información consulta las páginas 35 y 77 de "CA59 Manual de Usuario".

### **3. Salir del ajuste del canal MIDI**

Pulse el botón [3] FUNCTION (BACK) para salir del ajuste del canal MIDI y volver a la pantalla de menús de funciones.

### **Modo Omni**

Cuando el piano digital CA59 digital está activado, el instrumento se ajusta automáticamente en "modo omnidireccional", permitiendo que la información MIDI se reciba en todos los canales MIDI (1-16). Cuando el ajuste del canal MIDI se utiliza para especificar un canal de transmisión/recepción, el instrumento se establecerá en "modo OMNI OFF".

#### **Modos multi-tímbrico y el modo split/dual**

#### Usando el modo de split con multi-timbre activado el modo

Las notas que toque en la sección baja del teclado serán transmitidas 1 canal más arriba del canal especificado. Por ejemplo, si el canal MIDI se establece en 3, las notas que toque en la sección baja del teclado serán transmitidas a través del canal 4.

#### Usando el modo dual con multi-timbre activado el modo

Las notas ejecutadas se transmitirán en dos canales: el canal especificado y el canal que es 1 canal más alto.

Por ejemplo, si el canal MIDI se establece en 3, las notas tocadas en el teclado se transmitirán en los canales 3 y 4.

\* Si el canal MIDI especificado es 16, la sección inferior / parte en capas se transmitirá en el canal 1.

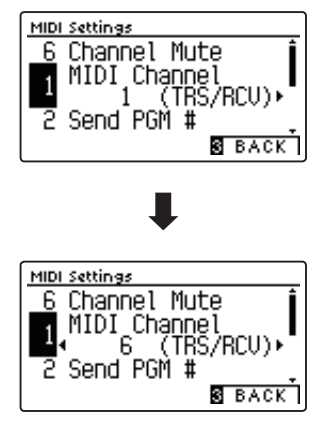

## **MIDI Settings (Configuración MIDI)**

## **2 Send Program Change Number (Enviar el número del cambio de programa)**

**La función de enviar el número del cambio de programa se utiliza para enviar un cambio de número de programa (1-128) en el dispositivo MIDI conectado.**

#### **1. Selección de la función de enviar el número del cambio de programa**

*Después de entrar en el menú de configuración MIDI (página 2):*

Pulse los botones  $\blacktriangledown$  o  $\blacktriangle$  para seleccionar la función de enviar el número del cambio de programa.

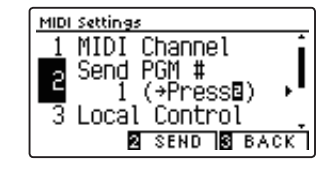

#### **2. Especificación y la transmisión de un programa de cambio de número**

Pulse los botones  $\triangleleft$  o  $\triangleright$  para disminuir o aumentar el cambio de número.

\* El cambio de número se puede ajustar dentro del rango de 1-128.

Pulse el botón 2 FUNCTION (SEND) para enviar el número de cambio de programa especificado.

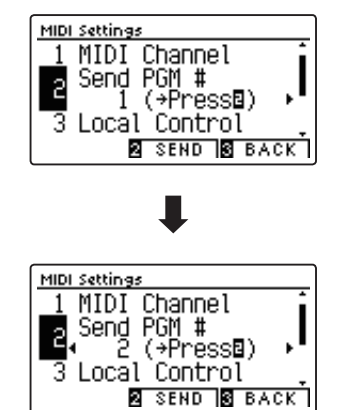

#### **3. Salir de la función de enviar el número del cambio de programa**

Pulse el botón 3 FUNCTION (BACK) para salir de la función de enviar el número de cambio de programa y volver a la pantalla de menús de función.

### **MIDI Settings (Configuración MIDI)**

# **3 Local Control (Control local)**

**La configuración del control local determina si el instrumento emitirá un sonido interno cuando las teclas están pulsadas. Esta opción puede ser útil cuando se utiliza el piano digital CA59 para controlar un dispositivo MIDI externo que se conecta al amplificador/altavoces del instrumento.**

### **Ajuste de control local**

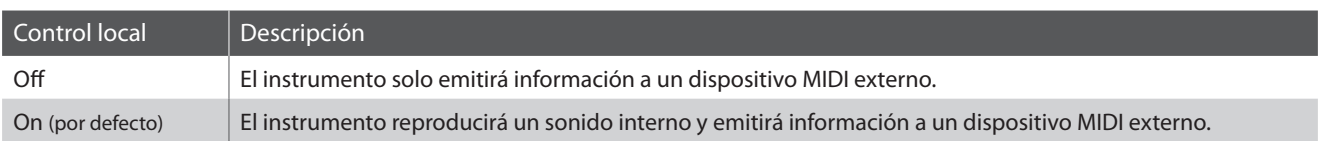

### **1. Selección del ajuste de control local**

*Después de entrar en el menú de configuración MIDI (página 2):*

Pulse los botones  $\blacktriangledown$  o  $\blacktriangle$  para seleccionar el ajuste de control local.

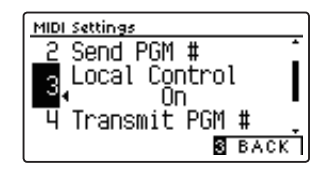

### **2. Cambiar del ajustes de control local**

Pulse los botones ◀ o ▶ para activar la configuración de control local on /off.

- \* Para restablecer el control local de ajustar a la configuración por defecto, pulse los botones < y ▶ simultáneamente.
- \* Cualquier cambio hecho a la configuración de control local se mantendrá hasta que el instrumento está apagado.
- \* Las funciones preferidas de control local pueden almacenarse en una memoria de registro para su recuperación posterior, o para la memoria de Función de Startup para una selección automática cuando se enciende el instrumento. Para más información consulta las páginas 35 y 77 de "CA59 Manual de Usuario".

#### MIDI Settings Send PGM # Local Control  $\overline{3}$ On Transmit PGM #  $\overline{\mathbf{8}}$  back MIDI Settings Send PGM #

Local Control<br>Off

Transmit PGM #

**8** BACK

-3

### **3. Salir de la configuración de control local**

Pulse el botón 3 FUNCTION (BACK) para salir de la configuración de control local y volver a la pantalla de menús de funciones.

### **MIDI Settings (Configuración MIDI)**

## **4 Transmit Program Change Numbers (Transmitir números de cambio de programa)**

**La configuración de la transmisión de números de cambio determina si el piano digital CA59 transmitirá la información de cambio de programa a través de MIDI cuando se presionan los botones del panel del instrumento.**

#### **Ajustes de la transmisión de números de cambio de programa**

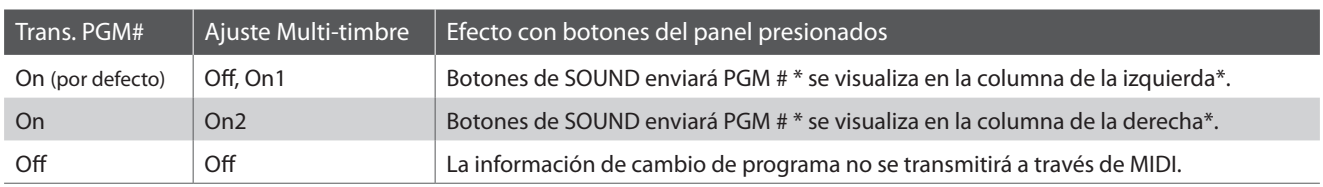

\* Consulte la "Lista de números de cambio de programa" en la página 9.

#### **1. Selección de transmisión de números de cambio de programa**

*Después de entrar en el menú de configuración MIDI (página 2):*

Pulse los botones vo ▲ para seleccionar el ajuste de transmisión de números de cambio de programa.

#### MIDI Settings 3 Local Control Transmit PGM # п ΰn Multi Timbre **B** BACK

#### **2. Cambiar el ajuste de transmisión de números de cambio de programa**

Pulse los botones < o > para seleccionar el ajuste de transmisión de números de cambio de programa.

- \* Para poner a cero el número de programas de transmisión cambiar el ajuste a la configuración por defecto, pulse los botones < y > simultáneamente.
- \* Cualquier cambio realizado en el programa de transmisión de números de cambio de programa se mantendrá hasta que el instrumento está apagado.
- \* Las funciones preferidas de transmisión de números de cambio de programa pueden almacenarse en una memoria de registro para su recuperación posterior, o para la memoria de Función de Startup para una selección automática cuando se enciende el instrumento. Para más información consulta las páginas 35 y 77 de "CA59 Manual de Usuario".

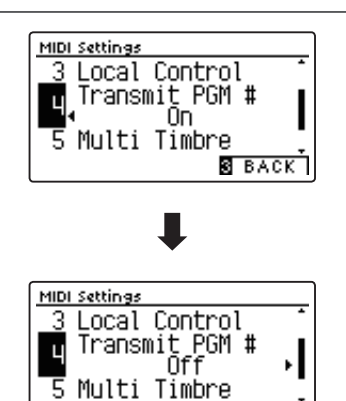

**8** BACK

#### **3. Salir del ajuste de transmisión de números de cambio de programa**

Pulse el botón 3 FUNCTION (BACK) para salir del ajuste de transmisión de números de cambio de programa y volver a la pantalla de menús de funciones.

#### **Modo Omni**

- Al utilizar el modo dual o split, encendido/apagado, la información y los ajustes de tipos de sonido se transmiten como datos exclusivos, sin embargo los números de cambio de programa no se transmitirán.
- El programa también se transmitirá cuando el modo multitimbre está en On1 o On2.

## **MIDI Settings (Configuración MIDI)**

## **5 Multi-timbral Mode (Modo multi timbre)**

**La configuración del modo multi-tímbrico determina si o no el piano digital CA59 puede recibir información MIDI por más de un canal MIDI simultáneamente. Esto permite que el instrumento reproduzca datos de interpretaciones Mult.-pista y Mult.-tímbrico enviados de un dispositivo MIDI externo.**

### **Ajustes del modo multi tímbre**

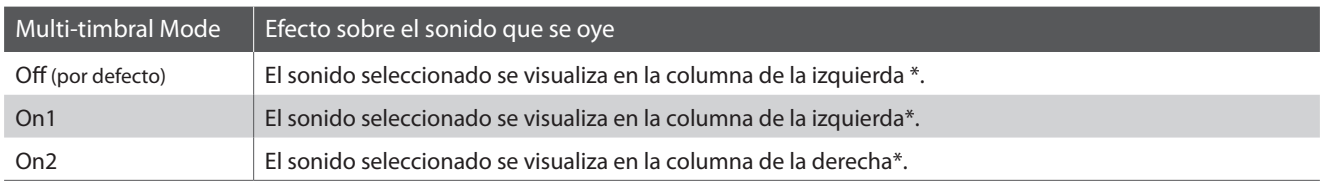

\* Consulte la "Lista de números de cambio de programa" en la página 9.

#### **1. Selección de la configuración del modo multi-timbre**

*Después de entrar en el menú de configuración MIDI (página 2):*

Pulse los botones v o ▲ para seleccionar la configuración del modo multi-timbre.

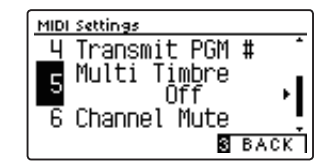

#### **2. Cambiar la configuración del modo multi-timbre**

Pulse los botones < o ► para cambiar el modo de activar la configuración de multi-timbre.

- \* Para restablecer la configuración del modo multi-timbre a la configuración predeterminada, pulse los botones < y > simultáneamente.
- \* Cualquier cambio hecho a la configuración del modo multi-timbre se mantendrá hasta que el instrumento está apagado.
- \* Las funciones preferidas del modo multi-timbre pueden almacenarse en una memoria de registro para su recuperación posterior, o para la memoria de Función de Startup para una selección automática cuando se enciende el instrumento. Para más información consulta las páginas 35 y 77 de "CA59 Manual de Usuario".

### **3. Salir de la configuración del modo multi-timbre**

Pulse el botón 3 FUNCTION (BACK) para salir de la configuración del modo multi-timbre y volver a la pantalla de menús de funciones.

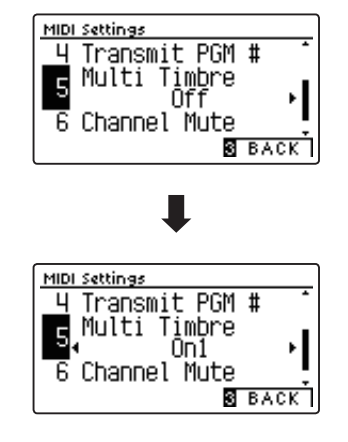

## **MIDI Settings (Configuración MIDI)**

## **6 Channel Mute (Silenciamiento de un canal)**

**El ajuste de silenciamiento de canal, determina que canales MIDI (1-16) se activan para recibir información MIDI cuando el modo multi-timbre está activado.**

\* Esta opción sólo está disponible cuando la configuración del modo multi-timbre se establece en "On1" o "On2".

### **1. Selección de la configuración de Canal Mute**

*Después de entrar en el menú de configuración MIDI (página 2):*

Pulse los botones  $\blacktriangledown$  o  $\blacktriangle$  para seleccionar el ajuste de Channel Mute.

Pulse el botón [2] FUNCTION (EDIT).

La pantalla de selección de canal de silencio se visualizará en la pantalla LCD.

#### **2. Selección y reproducción de los canales**

Pulse los botones  $\blacktriangledown$  o  $\blacktriangle$  para seleccionar el canal MIDI que quiera.

Pulse los botones ◀ o ▶ para alternar entre "Play" y "Mute".

- \* Para restablecer el valor del canal de silencio para el valor por defecto, pulse los botones < y ► simultáneamente.
- \* Cualquier cambio efectuado en el ajuste en el canal mute permanecerá hasat que el intrumento está apagado.
- \* Las funciones preferidas de canal mute pueden almacenarse en una memoria de registro para su recuperación posterior, o para la memoria de Función de Startup para una selección automática cuando se enciende el instrumento. Para más información consulta las páginas 35 y 77 de "CA59 Manual de Usuario".

#### **3. Salir de la función del canal de silencio**

Pulse el botón 3 FUNCTION (BACK) para salir del ajuste de la pantalla del canal de silencio y volver al menú de configuración MIDI.

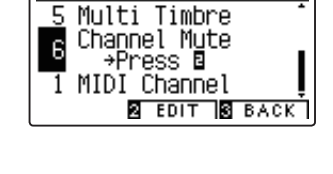

MIDI Settings

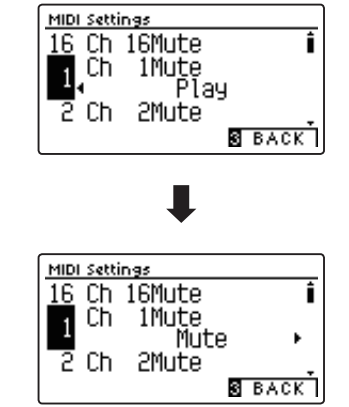

# **Lista de números de cambio de programa**

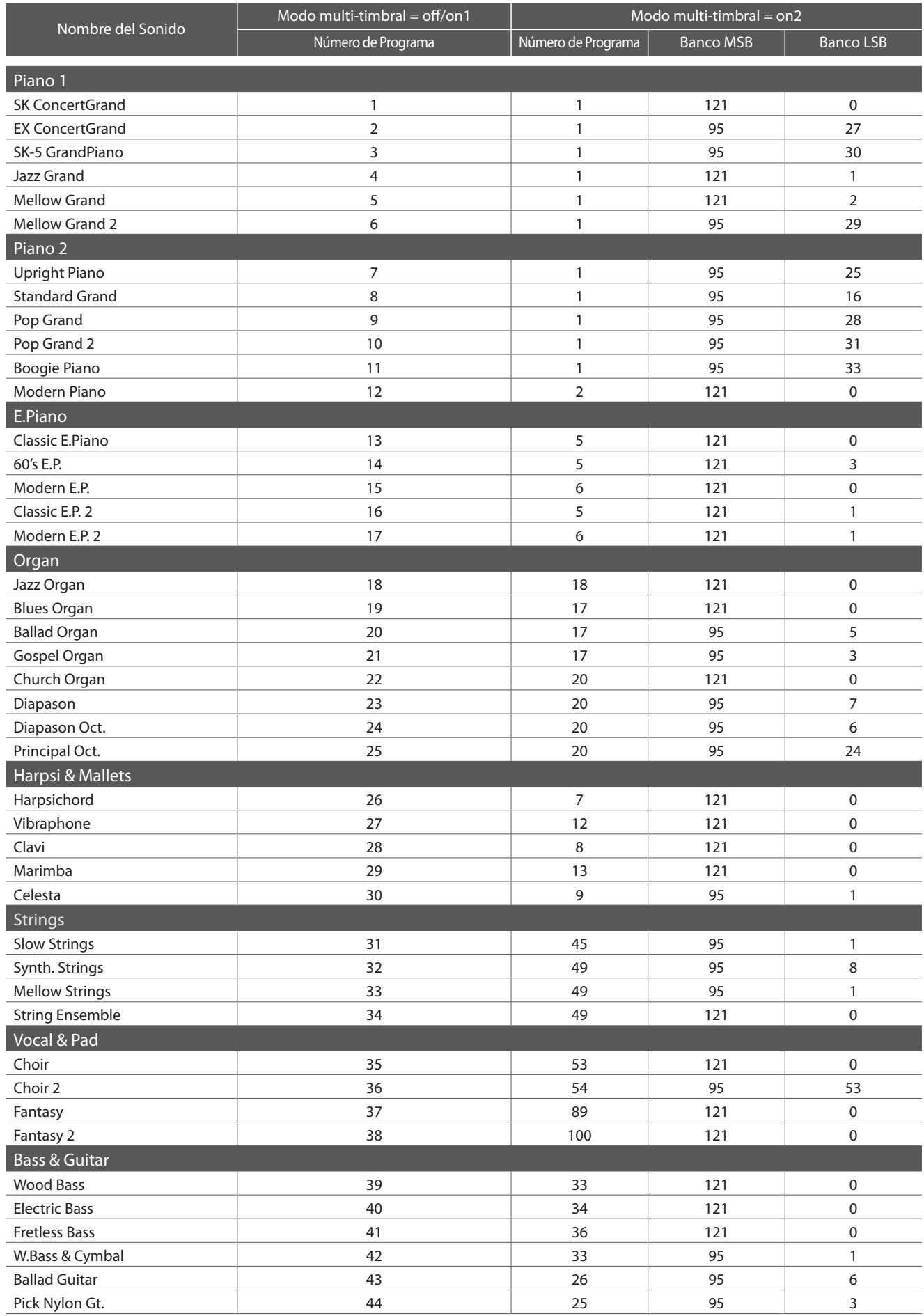

# **Tabla de implementación MIDI**

[DIGITAL PIANO]

#### MIDI Implementation Chart

Date: May 2020 Kawai CA59 Version: 1.0

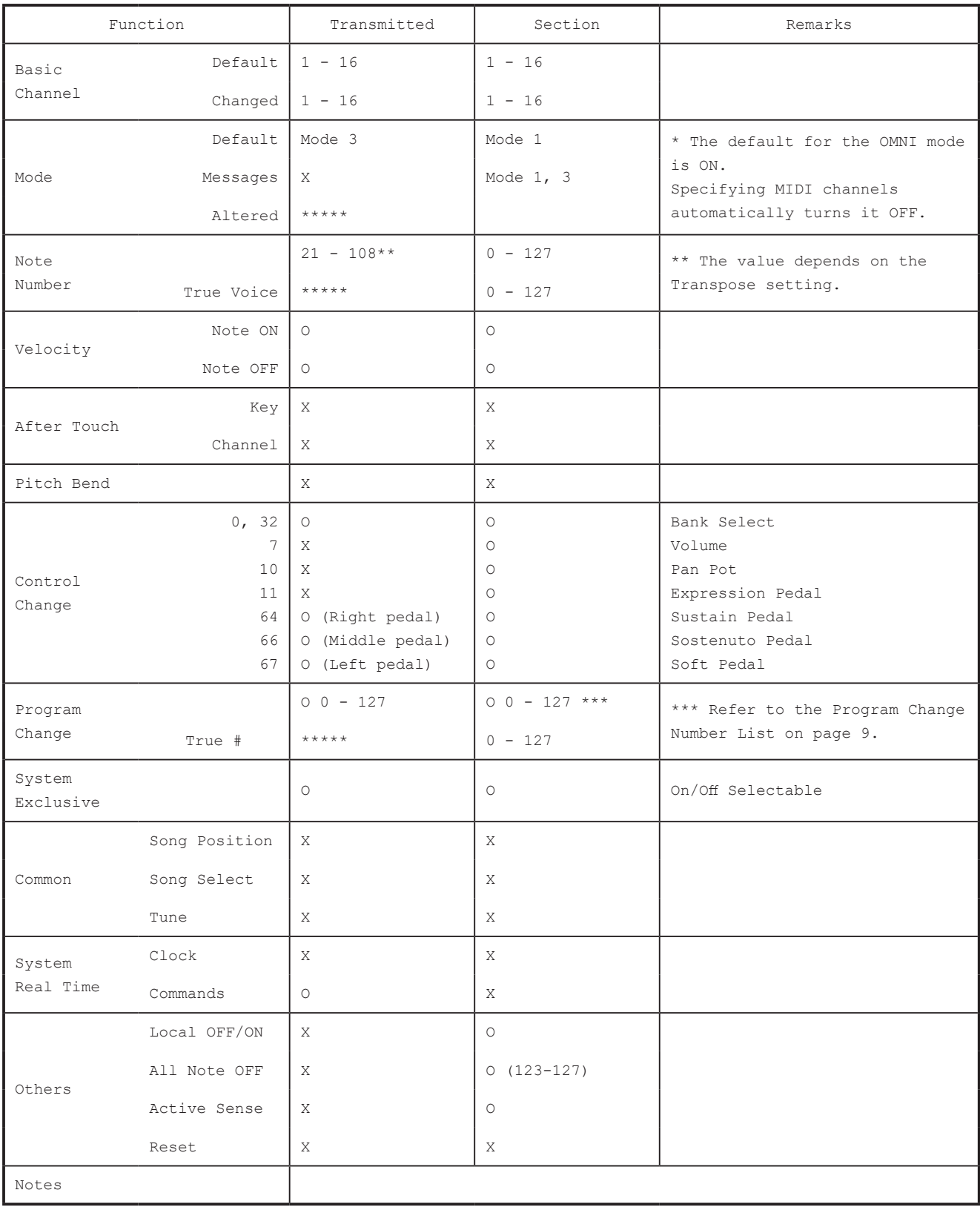

**10**

Mode 1 : OMNI ON , POLY Mode 2 : OMNI ON , MONO Mode 3 : OMNI OFF, POLY Mode 4 : OMNI OFF, MONO